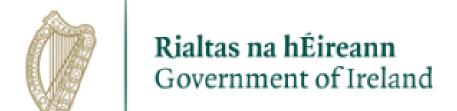

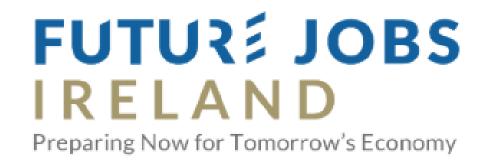

# THE HCI ONLINE APPLICATION SYSTEM TECHNICAL GUIDELINES

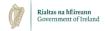

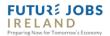

NB: Please read the Call Documentation before attempting to complete the online application.

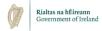

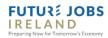

https://webportalapp.com/sp/login/hci\_pillar3

Access the portal at this link

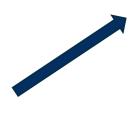

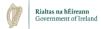

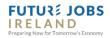

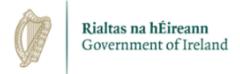

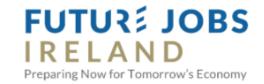

# For New Users: By clicking Sign Up, you will be prompted to enter your email address and create a password. Once you have chosen your password, your account will be created and you will gain access to the portal. For Returning Users: Sign into the portal using the email address and the password you created when you originally signed up for the portal. If you have forgotten your password, click "Forgot your password?" and follow the prompts to reset your password.

Step 1: Sign up for an account be clicking 'Sign Up'

| Sign In          |                       |
|------------------|-----------------------|
| Email            |                       |
| kmcnally@hea.ie  |                       |
| Password         |                       |
|                  | •                     |
| Log In           | Forgot your password? |
| Need an Account? |                       |
| Sign Up          |                       |

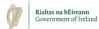

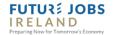

Return to Login Sign Up WELCOME TO THE HUMAN CAPITAL INITIATIVE Enter an email address and choose a password to create a new account. Email For New Users: By clicking Sign Up, you will be prompted to enter your email address and create a password. Once you have chosen your password, your account will be created and you will gain Password access to the portal. **(3)** Must contain at least one lowercase letter For Returning Users: O Must contain at least one uppercase letter Sign into the portal using the email address and the password Must contain one number you created when you originally signed up for the portal. If you Must be between 8 and 32 characters have forgotten your password, click "Forgot your Must not be an email address password?" and follow the prompts to reset your password. Confirm password Passwords must match ☐ The HCI needs your consent before proceeding. As part of the HCI application process, the HCI will record your name, institutional email address and phone number, and the HEI to which your Step 3: Give application is linked. As a representative of your HEI your details will be used as the administrative contact point for your application throughout the life cycle of the HCl call. On completion of the HCl programme your data will be deleted. Should you wish to have your details removed from our data base at any time in the future this please notify the HCI team. Please tick the box to confirm that you your consent understand this information and that you give your consent to us using your data in this way. for GDPR, then click 'Sign Up'

Step 2: Fill in your email. Pick and confirm your password.

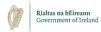

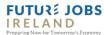

Step 4: You will now be asked to fill out your profile.

| l R  | 1. 7 | Λ  | Ы |   | ١. |  |
|------|------|----|---|---|----|--|
| 1 17 | L /  | ч. | ľ | L | ,  |  |

Welcome, kmcnally@hea.ie Logout HCI Homepage > Profile Input Higher Education Institution: University College Dublin First Name: \* Kieran Surname: \* McNally Telephone: \* 1234567 Save

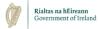

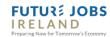

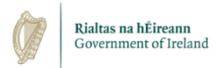

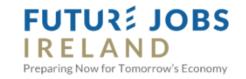

Step 5: You will be returned to the login in screen and can now login.

# For New Users: By clicking Sign Up, you will be prompted to enter your email address and create a password. Once you have chosen your password, your account will be created and you will gain access to the portal. For Returning Users: Sign into the portal using the email address and the password you created when you originally signed up for the portal. If you have forgotten your password, click "Forgot your

password?" and follow the prompts to reset your password.

Sign In

Email

kmcnally@hea.ie

Password

Log In

Forgot your password?

Need an Account?

Sign Up

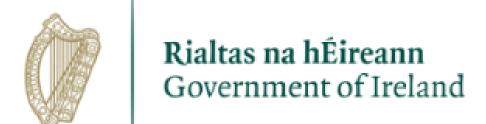

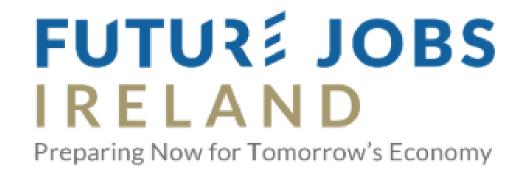

# Submitting a Proposal:

- 1. A proposal consists of one form and its supporting documents.
- 2. You can submit one or more proposal.

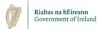

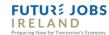

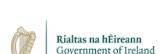

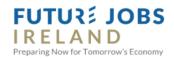

Log out at any time.

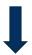

| Welcome, kmcnally@hea.ie | Logout |  |
|--------------------------|--------|--|
|                          |        |  |

# **HCI** Homepage

Higher education institutions are invited to submit proposals for funding under the Human Capital Initiative (HCI) call Pillar 3 'Innovation and Agility'. A fund of €300m for five years from 2020-2024 has been allocated for the HCI from the surplus in the National Training Fund (NTF), in line with recommendations contained in the independent review of the NTF on the use of the surplus and the development of labour market skills. This is the second call for proposals of the HCI and further calls for funding will be issued under other pillars of the programme.

## Applications for Pillar 3, Innovation and Agility:

Please note: Only one person per HEI may make submissions. Please ensure your HEI has assigned you as the sole coordinator for Pillar 3 applications from your HEI.

To begin a submission, ensure your profile is completed, then click "+Get Started" on the square Submission Card (will appear below when profile is completed). The Submission Card may also read "+Add Another". Both will bring you to the submission forms. Forms can be edited, saved in draft, or submitted. Return to this page to verify your submission has been made (the application card will be in grey).

For more details on the HCI, Pillar 3 and how to make an application please visit the HCI website at www.hea.ie

| Profile | View | ☑ Edit |
|---------|------|--------|
|         |      |        |

Note: If the submission card is grey, it been submitted. If the submission card is blue, it is in draft.

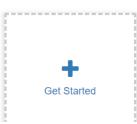

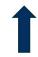

Edit or view profile.

Click 'Get
Started' to
start a
proposal

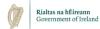

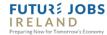

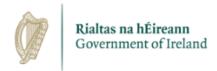

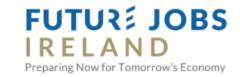

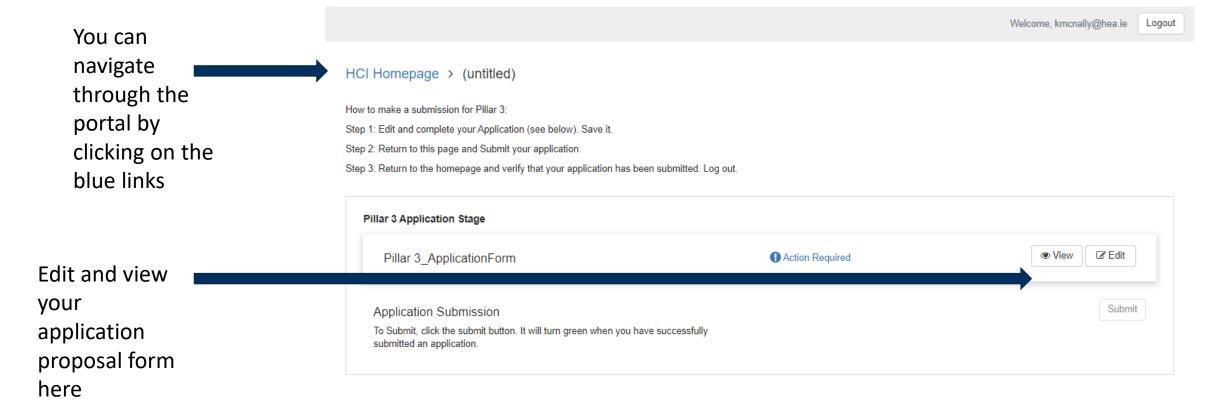

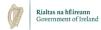

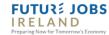

Fill out the application proposal.

# HCI Pillar 3 Innovation and Agility Application Form

Please Consult the Application Guide and Pillar 3 Call Document for details on how to complete the sections below. Scroll to the bottom to save a draft of your application.

Is this an individual or collaborative application?

- Individual
- Collaborative

A) Lead Contact Details:

Lead Higher Education Institution (responsible for administration, reporting obligations, and lead recipient of any funding awarded)

Full Title and Role of Lead Contact \*

Lead Contact's Email: \*

Lead Contact's Telephone Number:

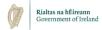

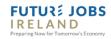

You can upload supporting documents at the bottom of the form

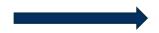

| Please upload your budget details (see exc    | el sheet on https://hea.ie/skills-engagement/human capital initiative/.) |
|-----------------------------------------------|--------------------------------------------------------------------------|
| + Select a file                               | €                                                                        |
| Please upload your institutional sign off for | m (see https://hea.ie/skills-engagement/human capital initiative/.).     |
| + Select a file                               | 0                                                                        |

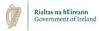

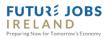

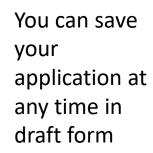

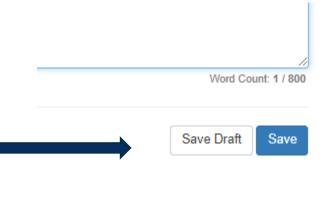

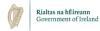

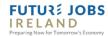

If the application is still in draft a blue action required sign will be visible.

The submit button will be greyed out. Click edit and finish the application.

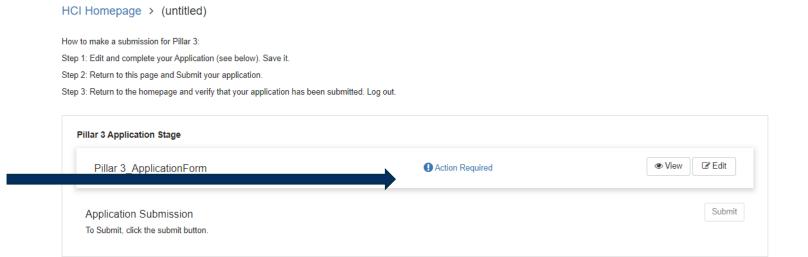

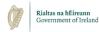

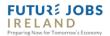

**HCI** Homepa

How to make a submission for Pi

Pillar 3 Application Stage

Step 1: Edit and complete your Application (s

Step 2: Return to this page and Submit your applicati

Pillar 3 ApplicationForm

Application Submission

To Submit, click the submit button.

Step 3: Return to the homepage and verify that your application

TCD TEST

Once your application has filled all the required fields a green 'Complete' sign will appear.

Once the button turns green you can submit the application

Please note that once you submit your proposal you cannot edit it again.

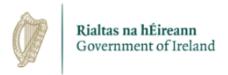

low). Save it.

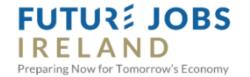

Welcome, kmcnally@hea.ie Logout been submitted. Log out. ☑ Edit ○ Complete View Submit

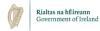

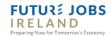

When you submit an application your submission will be acknowledged here and by email within 24 hours.

If an acknowledgement of a proposal is not received within 24 hours, it is the responsibility of the proposer to contact the HEA and advise that the acknowledgment was not received.

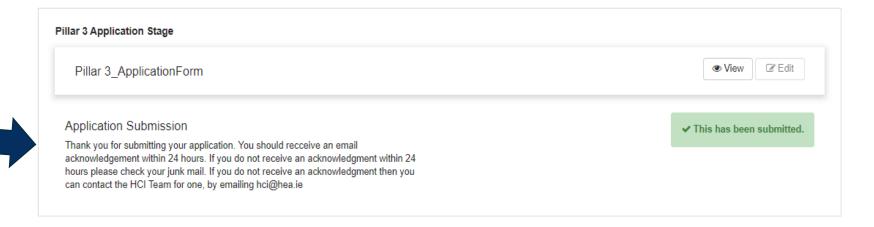

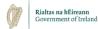

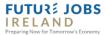

# **HCI** Homepage

Higher education institutions are invited to submit proposals for funding under the Human Capital Initiative (HCI) call Pillar 3 'Innovation and Agility'. A fund of €300m for five years from 2020-2024 has been allocated for the HCI from the surplus in the National Training Fund (NTF), in line with recommendations contained in the independent review of the NTF on the use of the surplus and the development of labour market skills. This is the second call for proposals of the HCI and further calls for funding will be issued under other pillars of the programme.

# Applications for Pillar 3, Innovation and Agility:

Please note: Only one person per HEI may make submissions. Please ensure your HEI has assigned you as the sole coordinator for Pillar 3 applications from your HEI.

To begin a submission, ensure your profile is completed, then click "+Get Started" on the square Submission Card (will appear below when profile is completed). The Submission Card may also read "+Add Another". Both will bring you to the submission forms. Forms can be edited, saved in draft, or submitted. Return to this page to verify your submission has been made (the application card will be in grey).

For more details on the HCI, Pillar 3 and how to make an application please visit the HCI website at www.hea.ie

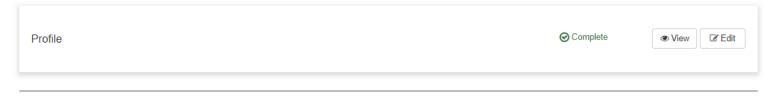

Note: If the submission card is grey, it been submitted. If the submission card is blue, it is in draft.

Return to the home page to add another submission

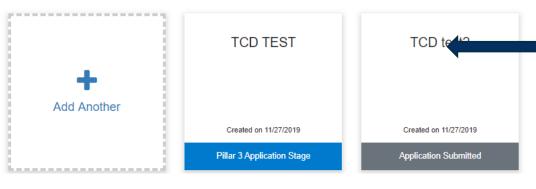

Any submissions made will be visible and highlighted in grey

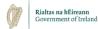

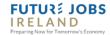

Welcome, kmcnally@hea.ie

Logout

# **HCI** Homepage

## Profile

Higher education institutions are invited to submit proposals for funding under the Human Capital Initiative (HCI) additional places on existing programmes call. A fund of €300m for five years from 2020- 2024 has been allocated for the HCI from the surplus in the National Training Fund (NTF) in line with recommendations contained in the independent review of the NTF on the use of the surplus and the development of labour market skills. This is the first call for proposals of the HCl and further calls for funding will be issued under other pillars of the programme.

## Applications:

- 1. An application consists of one or more submissions based on an ISCED Area. Each submission consists of. a) An Insitutional Plan for an ISCED area and b) Details of each proposed course in this ISCED Area.
- 2. To begin a submission, ensure your profile in completed, then click "+Get Started" on the square Submission Card (see below). The Submission Card may also read "+Add Another". Both will bring you to the submission forms. Forms can be edited, saved in draft, or submitted. Return to this page to make another submission.

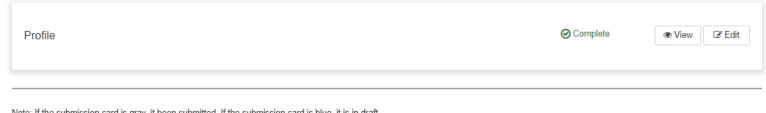

Note: If the submission card is gray, it been submitted. If the submission card is blue, it is in draft.

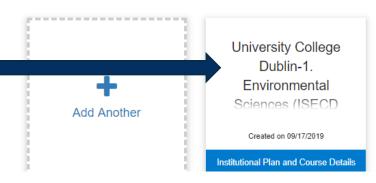

University College Dublin-1. Environmental Sciences (ISECD) Created on 09/16/2019 Application Submitted

University College Dublin-2. Information and Communication Technologies (ISCEDs Created on 09/13/2019 Application Submitted

**Submissions** still in draft status will be highlighted in blue. Click on them to complete and submit

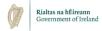

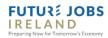

https://webportalapp.com/sp/login/hci\_pillar3

Access the portal at this link

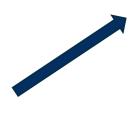

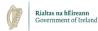

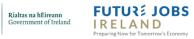

For further information visit www.hea.ie

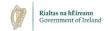

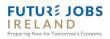

Questions? Email: hci@hea.ie